## Measurement: Profiling Performance Evaluation of Computer Systems

#### Vojtěch Horký Peter Libič Petr Tůma

Department of Distributed and Dependable Systems Faculty of Mathematics and Physics Charles University

2010 – 2021

## <span id="page-1-0"></span>**[Overview](#page-1-0)**

- **[Profiling With Sampling](#page-4-0)**
- **[Native Program Location](#page-6-0)**
- **[Managed Program Location](#page-17-0)**
- 5 [Profiling With Instrumentation](#page-24-0)
- **[Visualizing Profiling Output](#page-27-0)**

# Profiling

#### Purpose

Profiling collects information about system execution connected (typically) with individual program locations, making it possible to associate performance anomalies with code.

Examples of profiling output:

- List of all executed functions annotated with percentual share of execution time
- A calling context tree depicting all function calls annotated with call counts in each context
- A map of all program locations annotated with the likelihood that a memory access in that location causes a cache miss

# Collecting Profile Data

Profiler can collect profile data in one of two ways

- Sampling on asynchronous events
- **•** Instrumentation in locations of interest

### Sampling

Interrupts program execution at (ideally) random locations and records metric of interest together with location.

- Enough random samples should provide representative information
- Overhead depends on sampling frequency (hence can be regulated)

#### Instrumentation

Inserts probes for collecting metric of interes in important locations such as function entry and exit points or basic block boundaries.

- Accuracy determined only by probe location (no sampling involved)
- Overhead depends on execution patterns (cannot be helped)

### <span id="page-4-0"></span>**[Overview](#page-1-0)**

## 2 [Profiling With Sampling](#page-4-0)

- **[Native Program Location](#page-6-0)**
- **[Managed Program Location](#page-17-0)**
- 5 [Profiling With Instrumentation](#page-24-0)
- **[Visualizing Profiling Output](#page-27-0)**

# Profiling With Sampling

System configured to interrupt the application when some event occurs. The sample is collected on each interrupt.

The event can be generated for example by:

- Periodic timers (hardware interrupt)
- Hardware counter overflow (hardware interrupt)
- Software callback (JVMTI, kernel signal, network stack, …)

#### Robustness

For sampling to be useful, the event occurrence should be independent of the metric sampled (unless the events are the metric).

The sample typically consists of:

- Sampled program location
- Possibly sampled metric

## <span id="page-6-0"></span>**[Overview](#page-1-0)**

- **[Profiling With Sampling](#page-4-0)**
- 3 [Native Program Location](#page-6-0)
- **[Managed Program Location](#page-17-0)**
- 5 [Profiling With Instrumentation](#page-24-0)
- **[Visualizing Profiling Output](#page-27-0)**

# Sampling Program Location

### Program Counter

Program counter value is typically available on interrupt (because that is where the program execution will resume).

The uses of program counter in profiling:

- Identifies (binary) instruction as sample location (but interrupt can be delayed after sampled event)
- Debug information can convert address to source code location (but debug info not always available and mapping not trivial)
- Stack trace information can provide calling context information (but stack frames are not always in standard format)

Sampling location alone already gives hotness profile.

## Example: Delayed Branch Event Samples

```
> perf record -e branch-misses <file>
...
> perf annotate --no-source --stdio
...
   0.00 : 4010cd: cmpb $0x0,0x404180(%rdx)
   6.79 : 4010d4: je 4010c0 <main+0x20>
   0.11 : 4010d6: lea (%rdx,%rdx,1),%eax
  44.23 : 4010d9: add $0x1,%ebp
   7.95 : 4010dc: cmp $0x7ffffff,%eax
   0.00 : 4010e1: ja 4010c0 <main+0x20>
  32.12 : 4010e3: lea (%rdx,%rdx,1),%rax
   0.00 : 4010e7: nopw 0x0(%rax,%rax,1)
   2.61 : 4010f0: movb $0x0,0x404180(%rax)
   4.85 : 4010f7: add %rdx,%rax
   0.06 : 4010fa: cmp $0x7ffffff,%eax
   0.00 : 4010ff: jle 4010f0 <main+0x50>
```
...

The only branch instructions in the listing are ja, je and jle, yet most samples are recorded for add and lea.

## Example: DWARF Debug Information

> readelf --debug-dump=rawline <file>

```
...
Line Number Statements:
  [0x0000031d] Extended opcode 2: set Address to 0x4008c6
  [0x00000328] Advance Line by 17 to 18
  [0x0000032a] Copy
  [0 \times 0000032b] Special opcode 103: advance Address by 7 to 0x4008cd and Line by 0 to
  [0x0000032c] Special opcode 230: advance Address by 16 to 0x4008dd and Line by 1 to
  [0x0000032d] Special opcode 103: advance Address by 7 to 0x4008e4 and Line by 0 to
  [0x0000032e] Advance PC by constant 17 to 0x4008f5
...
```

```
> readelf --debug-dump=decodedline <file>
Decoded dump of debug contents of section .debug_line:
```
CU: <file>.cc:

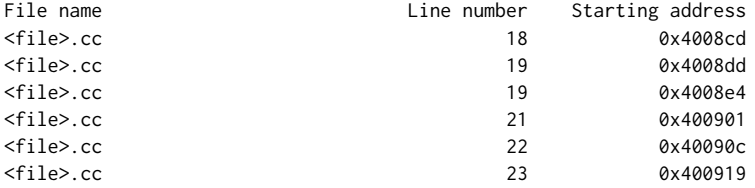

# Source Line Mapping

Ideal

Each source code line corresponds to distinct code block

- Each code block is characterized by program counter range
- Direct mapping between program counter and source trivial

#### Real

Source code line is not an execution unit Optimizations create complex mapping

- Matching to lines with multiple statements loses information
- Macros expanded before compilation not visible to compiler
- Optimizations can change execution order (for example invariant code motion)
- Optimizations can break one to one mapping (for example common subexpression elimination)

cbea … how does all this impact profiling ?

## Example: Standard Stack Frame

...

```
x = f(1,2);...
int f (int a, int b) {
   int c = a + b;
   ...
}
      push 2
      push 1
      call f
...
f: push ebp
      mov ebp, esp
      sub esp, 16
      mov eax, [ebp+8]
      add eax, [ebp+12]
      mov [ebp-4], eax
                                                  …
                                                  2 EBP+12
                                                   1 EBP+8
                                            return address |EBP+4|EBP of caller |EBP|c EBP-4
                                               padding | ESP
```
# Example: libunwind Stack Walk

**#define** UNW\_LOCAL\_ONLY **#include** <libunwind.h>

```
void print_stack () {
   unw_context_t context; // Machine register context.
   unw_cursor_t cursor; // Stack frame reference.
   unw_word_t ip, sp, offset;
   char name [256];
   unw_getcontext (&context);
   unw_init_local (&cursor, &context);
   while (unw_step (&cursor) > 0) {
       unw_get_reg (&cursor, UNW_REG_IP, &ip);
       unw_get_reg (&cursor, UNW_REG_SP, &sp);
       unw_get_proc_name (&cursor, name, sizeof (name), &offset);
       printf ("%s+%lx␣IP␣%lx␣SP␣%lx\n", name, offset, ip, sp);
```
}

}

Based on code from libunwind documentation

# Stack Walk

### Ideal

Location sample includes top stack frame address All stack frames in standard format

Frame walk as simple as linked list traversal

### Real

Top stack frame address not always available Some stack frames not in standard format Some calls do not have stack frames

- Samples close to function entry and exit may not have frame pointer ready
- Handwritten assembly code may use stack in many inventive ways
- Tail call optimizations do not create frames
- Stack may not be continous

cbea … how does all this impact profiling ?

# Stack Frame Information I

### Compiler Information

Compilers know how the code uses stack, can they help ?

```
> cat \lefile c>void function () { ... }
> objdump --disassemble <file.o>
...
0000000000000000 <function>:
  0: 55 push %rbp
  1: 48 89 e5 mov %rsp,%rbp
...
> readelf --debug-dump=frames-interp <file.o>
...
  LOC CFA rbp ra
0000000000000000 rsp+8 u c-8
0000000000000001 rsp+16 c-16 c-8
0000000000000004 rbp+16 c-16 c-8
```
...

# Stack Frame Information II

0000000000000000 <function>:

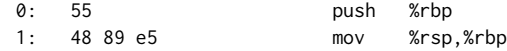

#### DWARF

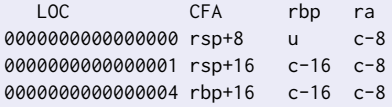

#### • On function entry

- $\blacktriangleright$  Return address at top of stack
- $\blacktriangleright$  Registers not yet saved
- **First instruction saves RBP on stack**
- Second instruction sets RBP to provide canonical frame address
- Rest of function uses canonical frame address in RBP instead of RSP

# Dynamic Stack Frame Analysis

## Doing More ?

What if the frame information is incomplete or incorrect ? We can try dynamic program analysis …

- Exported symbols point to function addresses
- More function boundaries located with heuristic analysis
	- $\triangleright$  Non conditional control transfers may terminate function
	- $\triangleright$  Conditional jumps do not cross function boundaries
	- $\blacktriangleright$  Look for typical frame pointer manipulation
	- $\blacktriangleright$  Look for symmetrical stack manipulation
	- $\blacktriangleright$  …
- Linear scan to find stack and frame pointer manipulation
- **•** Stack frame information deducted using more heuristic
- Shown to be over 95% accurate on optimized x86 code

Based on Tallent et al.: Binary Analysis … doi[:10.1145/1543135.1542526](https://doi.org/10.1145/1543135.1542526)

## <span id="page-17-0"></span>**[Overview](#page-1-0)**

- **[Profiling With Sampling](#page-4-0)**
- **[Native Program Location](#page-6-0)**
- 4 [Managed Program Location](#page-17-0)
	- 5 [Profiling With Instrumentation](#page-24-0)
	- **[Visualizing Profiling Output](#page-27-0)**

# Sampling Managed Languages

What happens when we are sampling program location in a managed language environment (imagine JavaScript, Python, Java) ?

# Sampling Managed Languages

What happens when we are sampling program location in a managed language environment (imagine JavaScript, Python, Java) ?

#### Interpreter

Naive sampling will profile the interpreter rather than the application.

# Sampling Managed Languages

What happens when we are sampling program location in a managed language environment (imagine JavaScript, Python, Java) ?

#### Interpreter

Naive sampling will profile the interpreter rather than the application.

#### Just-In-Time Compiler

Naive sampling will profile the compiler together with the application.

# Sampling Location in Java

### **IVMTI**

Use JVMTI to query high level language program position (used by hprof) ?

```
jvmtiFrameInfo frames[5];
jint count;
jvmtiError err;
```

```
err = (<sub>*</sub>jvmti)->GetStackTrace (jvmti, aThread, 0, 5, &frames, &count);
if (err == JVMTI_ERROR_NONE && count >= 1) {
    char \starmethodName;
    err = (<sub>*</sub>jvmti)->GetMethodName (jvmti,
                                       frames [0].method,
                                       &methodName, NULL);
    if (err == JVMTI_ERROR_NONE) {
        printf ("Method␣%s.\n", methodName);
    }
}
```
# Sampling and Safepoints

### **Safepoint**

Program location where information needed for garbage collection is available.

This interferes with JVMTI program location sampling:

- **•** Stack trace query waits until all threads reach safepoints
- Safepoints at hot locations typically avoided if possible
- Samples therefore biased

Based on Mytkowicz et al.: Evaluating the Accuracy … doi[:10.1145/1809028.1806618](https://doi.org/10.1145/1809028.1806618)

# Sampling Location in Java

#### JVMTI

Use JVMTI to know about dynamically compiled code ?

JVMTI reports JIT compilation

- What method was compiled
- Where the compiled code is stored

By recording this information, we can do sampling in compiled methods. Not compiled methods are not hot anyway.

## <span id="page-24-0"></span>**[Overview](#page-1-0)**

- **[Profiling With Sampling](#page-4-0)**
- **[Native Program Location](#page-6-0)**
- **[Managed Program Location](#page-17-0)**
- 5 [Profiling With Instrumentation](#page-24-0)
	- **[Visualizing Profiling Output](#page-27-0)**

## Hotness Profiling With Instrumentation

### Basic Block Counting

- Counter increment inserted at the start of each basic block
- Provides exact execution count for every instruction in the code

This comes with significant overhead. Typical basic block units to tens of instructions long, hence overhead factors of 2 or more are easily possible.

# Tool: gprof

Native code profiler integrated with the GCC compiler.

- Instrumentation at function entry.
- Periodic sampling with interval timers.

```
> g++ -pg <file.c> -o <file>
> ./<file>
...
> gprof <file>
Flat profile:
```
Each sample counts as 0.01 seconds.

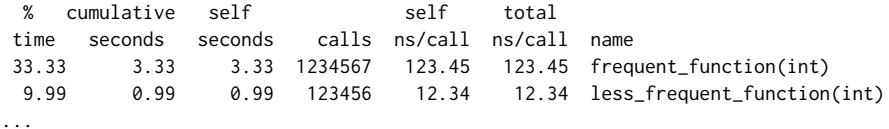

## <span id="page-27-0"></span>**[Overview](#page-1-0)**

- **[Profiling With Sampling](#page-4-0)**
- **[Native Program Location](#page-6-0)**
- **[Managed Program Location](#page-17-0)**
- 5 [Profiling With Instrumentation](#page-24-0)
- 6 [Visualizing Profiling Output](#page-27-0)

## Flame Graphs

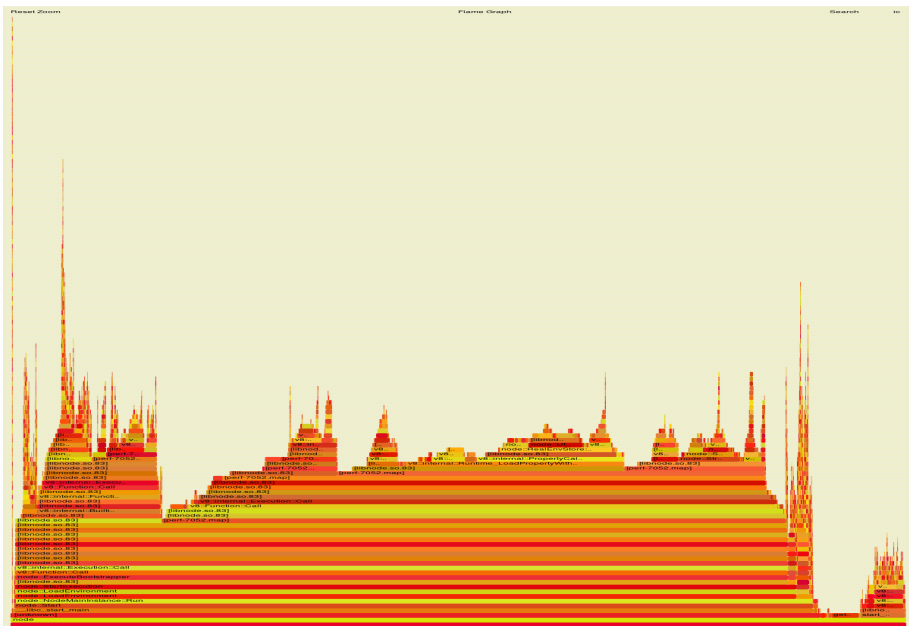